# Find the Right Funding

with COS Funding Opportunities and Alerts

## WHAT IS COS?

COS is a powerful search database provided by Proquest.

**COS Funding Opportunities** consists of 25,000 records representing over 400,000 individual funding opportunities from numerous sponsors across all disciplines. Users can search by keyword, residency requirements, activity location, deadline and more. All data is verified with the sponsor and updated daily.

**COS Funding Alert** is a personalized electronic notification service of funding information. Subscribers receive a weekly e-mail with a customized list of funding opportunities based on previously specified criteria provided by the individual COS members. COS Funding Alert is drawn from COS Funding Opportunities.

## **CREATE AN ACCOUNT**

To get started, you must set up a free COS account at <a href="http://www.cos.com/login/join.shtml">http://www.cos.com/login/join.shtml</a>. Access is restricted to the UCSB campus, so you must be using a computer on campus or be connected to the UCSB proxy server or VPN. Once you have an account, you can log in from anywhere.

When creating your account, you must provide the e-mail where you want to receive the alerts, your full name, your school/unit, department, title, and choose a username and password.

Some UCSB users may have an existing account from when we originally subscribed to the COS service. The system will find any duplicate accounts when you sign up and allow you to retrieve your existing username and password.

## **PERFORM A SEARCH**

After creating an account or when logging in, you will be redirected to your personal workbench. This is where you manage your profile and track your saved searches and funding records.

You can save searches from the results of any COS search including the basic search, the advanced search, or the Search Wizard. To get to the main search page, click on the **Search COS Funding Opportunities** tab or direct your browser to http://fundingopps.cos.com/. You can also choose **Add A Search** from your workbench to go directly to the advanced search page.

COS offers many search options to customize search results to your interests. For more detailed information about the advanced search options, visit the Office of Research website: http://www.research.ucsb.edu/resources/fundingalerts.shtml.

## **CREATE AN ALERT**

When you are satisfied with your search results, you can save the search to receive weekly e-mail updates when COS has new or updated opportunities that match your criteria. From any search results page, click on **Save Search**. A window will pop up. Enter a descriptive title for your search and choose Yes to the e-mail alert. Click **Save This Search** when you are ready.

To review your saved searches and funding alerts, close the pop-up window and click on the **Workbench Home** tab to return to your Workbench. Here you will see your Saved Searches and have the ability to run them, edit them, delete them, or share them with colleagues. You can also change your alert options or view archives of your alert e-mails. You can create an unlimited number of funding alerts based on Saved Funding Searches. COS will send any new results to you in a single e-mail each week.

#### OTHER OPTIONS

**IRIS** (http://www.library.illinois.edu/iris/) is a funding database we subscribe to maintained by the University of Illinois. The database contains over 9,000 active funding opportunities in the sciences, social sciences, arts, and humanities. The alert service enables students, staff, and researchers to create their own search profiles and delivers the search results automatically via e-mail.

**Grants.gov** (http://www.grants.gov/) is a centralized, searchable clearing-house for grant programs from the 26 federal grant-making agencies. They also provide various e-mail alert options for new and modified grant opportunities.

Most **federal agencies**, including the National Science Foundation and the National Institutes of Health, also offer e-mail alert services for their funding programs.

## **QUESTIONS?**

Contact **Whitney Winn**, Research Development Analyst, at winn@research.ucsb.edu or ext. 8891 about any COS questions.

You may also contact **Meredith Murr**, Director of Research Development at murr@research.ucsb.edu or ext. 3925 or **Barbara Walker**, Director of Research Development for the Social Sciences, Humanities, and Fine Arts at walker@research.ucsb.edu or ext. 3576 for other research questions.

For an online tutorial, visit the Office of Research website: http://www.research.ucsb.edu/resources/fundingalerts.shtml

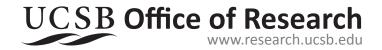